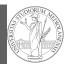

### PyQB Monga

Programming in Python<sup>1</sup>

#### Mattia Monga

Dip. di Informatica Università degli Studi di Milano, Italia mattia.monga@unimi.it

#### Academic year 2020/21, II semester

<sup>1</sup>©⊕© 2020 M. Monga. Creative Commons Attribuzione — Condividi allo stesso modo 4.0 Internazionale. http://creativecommons.org/licenses/by-sa/4.0/deed.it

## Matplotlib

When you have arrays with many data it is useful to have a way to display them graphically.

• The most popular is matplotlib https://matplotlib.org/

- Many other graphical frameworks (e.g., seaborn) based on it
- Many, many possibilities to tune your graphics! It's hard to master every detail.
- Be careful: it can be used with two different styles.
  - The (preferred) object-oriented way: clean and rational, but a bit more verbose
  - 2 The procedural way: mostly useful only for "throw-away" scripts, but for this reason more common in the examples you can find online

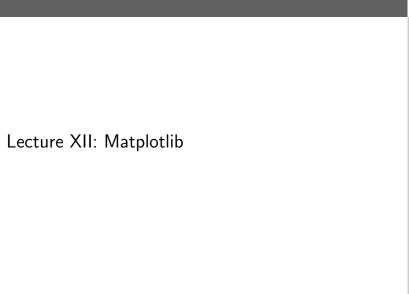

#### 98

## Graphical output is an operating system service

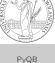

PyQB

Monga

PyQB Monga Matplotlib Graphical command

- Output is a service provided by the operating system: *textual* output is very standardized even across different platform, **graphics is not so stable**
- When you deal with graphical programs: expect installation headaches, portability glitches, etc.

PyQB

Monga

Matplotlib

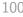

## A real world example

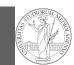

On the Win10 platform where I try the programs:

- the current matplotlib library doesn't work: it installs, but when used it complains about missing DLLs (Dynamic libraries shared among the programs)
- according to the "Internet"... the problem can be solved by installing Visual Studio (!): I didn't try...
- The last version I found working properly is 3.3.1: I will stick to that (thanks to the virtual environments this is not a problem)
- On other platforms (Linux, Mac): no problems, but better if we use all the same version
- BTW, it depends on numpy

Monga Matplotlib Graphical command

PyQB

The OO style

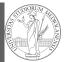

PyQB Monga

Graphical comma

- You need always to objects: a Figure and a Axes
- plotting happens on axes, framed in a figure
- very flexible: you can add plots on the same axis, or you can have many axes collected in a single figure

102

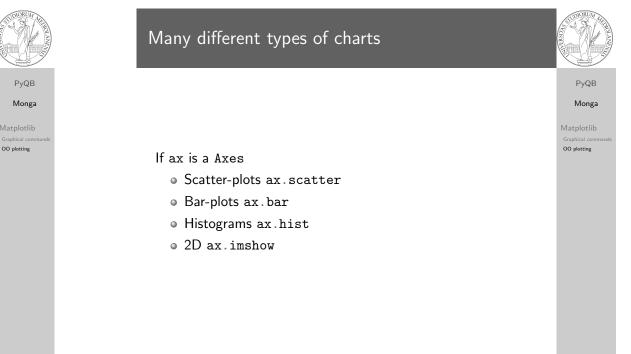

Basic example

import numpy as np
import matplotlib.pyplot as plt

x = np.linspace(-2\*np.pi, 2\*np.pi, 100)

fig, ax = plt.subplots()

ax.plot(x, np.sin(x))

fig.show()

101

### Tweaks

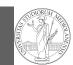

PyQB

**Monga** Matplotlib

00 plotting

• add labels, legends, titles

- add a grid
- combine multiple plots on the same axis
- combine multiple axes on the same figure

# Save your pictures!

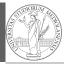

PyQB Monga

Matplotlib

OO plotting

A Figure can be saved in a file with savefig. You should keep in mind the difference between:

- bitmap formats (png jpg ...): the file is matrix of pixels
- vector formats (svg pdf ...): the file is a set of instructions to reproduce the picture, less portable but it can be magnified

105

106